## **DPX TimeCode Editor Crack License Key Full Free Download**

# [Download](http://evacdir.com/ZG93bmxvYWR8TVE5TlcxbmEzeDhNVFkxTkRRek5qWTFPSHg4TWpVNU1IeDhLRTBwSUZkdmNtUndjbVZ6Y3lCYldFMU1VbEJESUZZeUlGQkVSbDA?dlitt=&dressmaker=welding&dualistic=RFBYIFRpbWVDb2RlIEVkaXRvcgRFB&buffy=proximity)

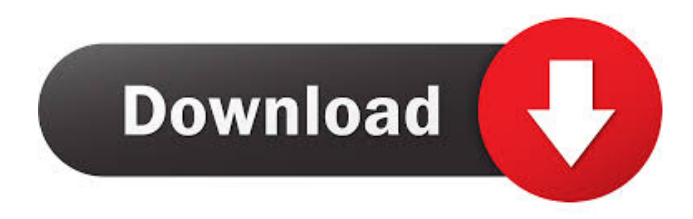

#### **DPX TimeCode Editor Free Download (2022)**

Allows you to view the dpx files and edit the time code incrementing based on the following rule: Each timecode increment is based on the time code increment of the previous timecode, by the number of frames specified on the current timecode line. If the current timecode is the same as the timecode of the previous timecode, then no increment is made. If the timecode line contains the number 0, a zero increment is made. The increment count starts at the number 1, unless the number 1 is specified on the current timecode line. If no number is specified on the timecode line, the number 1 is used by default. if no number is specified on the timecode line, then the number 1 is used by default. Zoom in to fit. Fit to image if this is not enough Close Important: If you want to update the time code on this file, you need to open the time code editor on the new version. If you have changed the source and target parameters, then you need to change them again. NOTE: To show the time code values in the main window, the DPX files must have the same target: left frame = left frame. This is the default setting when you select a new or existing DPX file. Frame 0 Frame 1 Frame 2 Frame 3 Frame 4 Frame 5 Frame 6 Frame 7 Frame 8 Frame 9 Frame 10 Frame 11 Frame 12 Frame 13 Frame 14 Frame 15 Frame 16 Frame 17 Frame 18 Frame 19 Frame 20 Frame 21 Frame 22 Frame 23 Frame 24 Frame 25 Frame 26 Frame 27 Frame 28 Frame 29 Frame 30 Frame 31 Frame 32 Frame 33 Frame 34 Frame 35 Frame 36 Frame 37 Frame 38 Frame 39 Frame 40 Frame 41 Frame 42 Frame 43 Frame 44 Frame 45 Frame

**DPX TimeCode Editor Crack+ Keygen Full Version PC/Windows [2022]**

macro name: (one time code) start time code (0-999999999999): (optional number to set start time code) stop time code (0-999999999999): (optional number to set stop time code) start time code will increment by 1 frame for each time code added. stop time code will increment by 1 frame for each time code added. enter macro mode (hit [enter]) edit time codes (press [tab] for access): cancel (hit [ctrl]-c) edit time codes (hit [tab] for access): view data (hit [enter]) view size delete time code (hit [del]) delete all time codes (hit [backspace]) exit (hit [esc]) save (hit [ctrl]-s) load (hit [ctrl]-l) (hit [ctrl]-d for restart) macro setting (hit [escape]) macro buffer (hit [ctrl]-m) macro file (hit [ctrl]-f) macro data (hit [ctrl]-d) macro timestamps (hit [ctrl]-t) macro options (hit [ctrl]-o) macro types (hit [ctrl]-y) macro version (hit [ctrl]-v) macro filename (hit [ctrl]-n) macro date (hit [ctrl]-d) macro size (hit [ctrl]-t) macro time (hit [ctrl]-z) macro frames (hit [ctrl]-x) macro names (hit [ctrl]-k) macro type (hit [ctrl]-y) macro display (hit [ctrl]-p) macro timezone (hit [ctrl]-t) timecode options (hit [ctrl]-z) timecode sizes (hit [ctrl]-x) timecode main screen (hit [ctrl]-m) timecode ctrl screen (hit [ctrl]-l) main window title (hit [ctrl]-j) ctrl window title (hit [ctrl]-i) time zone (hit [ctrl]-t) keymacro (hit [escape]) select (hit [ctrl]-a) data (hit [ctrl]-d) name (hit [ctrl]-n) type (hit [ctrl]-y) sort (hit [ctrl]-s) 81e310abbf

## **DPX TimeCode Editor Full Product Key**

When you double-click the DPX file, the DPX Time Code Editor window appears. DPX files can be used as a second field on a TIFF. Time codes that have "-" characters are written into the DPX file as -" instead of - Time codes can be combined into a timecode pattern. The timecode pattern can repeat or continue by having no period between time codes. An example of timecode pattern would be "\*-\*-\*" where \* would be the timecode It is important that the timecode editor be placed after the file has been created. Once the timecode is created it can't be changed. The timecode editor can be found on the menu bar Edit > Timecode Editing... The DPX editor can work on multiple files and recurse sub-folders. DPX timecode editor can also be accessed through the file menu File > Import/Export > Import or Export Timecode... File menu also has a Timecode Editor menu Command History DPX Time Code Editor first appeared in version 9. See also: "Exporting a Timecode File" in the Dump or IMPORT instructions For information on the use of TAPE or TIFF files to store timecodes, refer to: Exporting a Timecode File - TAPE and TIFF files TAPE Timecode files - "Timecode Tape" A TAPE file is an alternative to a TIFF file for storing timecodes. "The tape timecode data files.dpx and.dpt are organized on a linear file system. They consist of timecodes sequentially positioned on the tape. Tapes are provided as a medium for backing up timecode files or for transferring timecode data files from one machine to another. Tape files can be imported back into a DPX or dpx file if needed for editing. An ASCII-record timecode file can be imported back into a DPX or dpx file, to make changes, if you are working on the tape backup. DPT files are not organized on a linear file system, but are simply a sequence of timecodes stored on a tape. There is no formatting used to present timecode data on tape, as there is for tape timecode data files.dpx and.dpt. The tape timecode data files.dpx and.d

#### **What's New in the DPX TimeCode Editor?**

The DPX timecode editor is used to view, edit, and modify DPX timecodes. The DPX editor is intended for use with DPX files. It is not intended for use with other timecode formats. DPX timecodes are used for live timecodes from cameras, projectors and other equipment. Typically, camera timecodes are used when recording a digital video or capturing a picture. In time code production, the timecode is used to synchronize picture or video files on a project or editing system. DPX TimeCode Editor Features: DPX timecode editor has the following features: + Segment Templates + Allows user to select from predefined time segments. + Allows user to view, edit and modify timecodes within the selected segment. + User can change the time and can view the modification in seconds or minutes. + Support for custom time codes. + Support for undo and redo. + Support for rename files. + Support for adding comments to the time code + Advanced search and find functions for specific criteria. DPX timecode editing tool supports multiple DPX files as well as recursion within sub folders. The support for recursive folder browsing is provided as the data file format is a text based format. The user can open multiple files at once. DPX Timecode Editor Image: DPX timecode editor is provided as dpx file which can be opened in any text editor. Timecode Logic Dedicated audio editing tool Noise Reduction Cleaning Timecode Format DPX timecode format is provided as dpx file format which is a text based data file format. DPX Timecode Editor Screenshots: The DPX timecode editor allows user to add comments and review and modify timecode within a segment as below in the screenshots. The time code editor allows user to set a timecode pattern. The timecode pattern is used in editor to automatically start timecode when the DPX editor starts up. The timecode editor allows

user to search timecode within specified time segment. The search can be done by text search or by using specific time code range. The time code editor can be used to search for specific timecodes or to find time codes by time code pattern. The timecode editor allows user to view and modify timecodes within the selected segment. The time code editor allows user to split or merge segments and recurse within sub folders. In addition to the above, the timecode editor can be used for file renaming. The time code editor can be used to change the file name of time codes. User Interface DPX timecode editor is provided in simple user interface with easy to use and easy to navigate features. The below

### **System Requirements:**

Supported Operating Systems: Windows 2000 / Windows XP / Windows Vista / Windows 7 / Windows 8 / Windows 10 (tested only on 32 bit) CPU: Intel Pentium II / AMD Athlon / Athlon 64 RAM: 1.5 GB Screen resolution: 800x600 Minimum supported language: English Also Important: Select the Save to File option from the Save to disk dialog. Online version: File size: 6.5MB Release date: 15.08.2010 Source Code:

Related links:

[http://oficinapublicadeltrabajo.cl/wp-content/uploads/2022/06/Hidden\\_Process\\_Detector.pdf](http://oficinapublicadeltrabajo.cl/wp-content/uploads/2022/06/Hidden_Process_Detector.pdf) <https://ystym.com/wp-content/uploads/2022/06/gernaf.pdf> <https://thecraftcurators.com/wp-content/uploads/2022/06/vankai.pdf> [https://eventaka.com/wp-content/uploads/2022/06/Easy\\_Music\\_Downloader.pdf](https://eventaka.com/wp-content/uploads/2022/06/Easy_Music_Downloader.pdf) <https://www.safedentalimplants.org/wp-content/uploads/2022/06/TimeMachine.pdf> <https://eightoneninestore.com/wp-content/uploads/2022/06/odeaori.pdf> [https://www.ahyatfood.com/wp-content/uploads/2022/06/Windows\\_Genuine\\_Advantage\\_Notifications.pdf](https://www.ahyatfood.com/wp-content/uploads/2022/06/Windows_Genuine_Advantage_Notifications.pdf) [https://finggyusa.com/wp-content/uploads/2022/06/Empty\\_Folder\\_Nuker.pdf](https://finggyusa.com/wp-content/uploads/2022/06/Empty_Folder_Nuker.pdf) <http://1004kshop.net/wp-content/uploads/2022/06/linnvurg.pdf> [http://www.asianewsnow.com/wp-content/uploads/2022/06/SafeSoft\\_PC\\_Cleaner.pdf](http://www.asianewsnow.com/wp-content/uploads/2022/06/SafeSoft_PC_Cleaner.pdf)